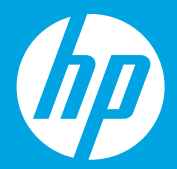

# **Lea Esto [Español]Empiece aquí**

**Start here [English]**

**Comece aqui [Português]**

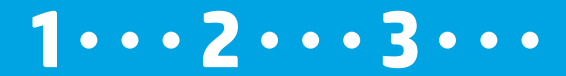

**Preparación** Desembalaje y encendido. **ES**

### **Prepare**

1

Unpack and power on. **EN**

### **Preparar**

Desembale e ligue. **PT**

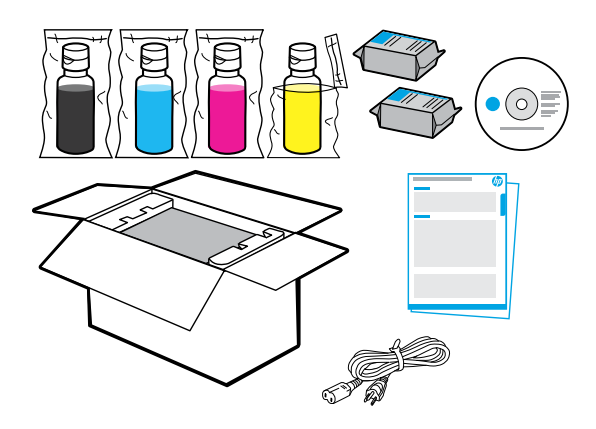

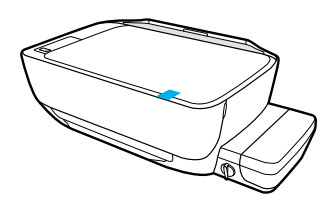

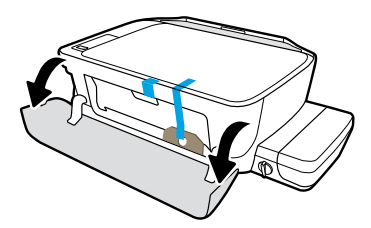

Retire la cinta y el material de embalaje.

Remove tape and packing material.

Remova a fita e o material de embalagem.

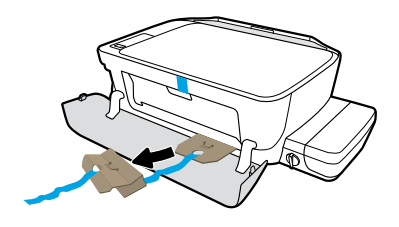

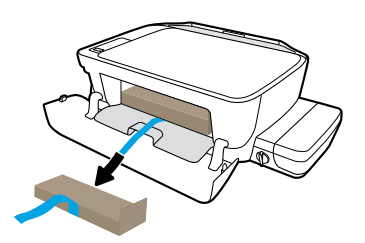

Retire las sujeciones de cartón.

Remove cardboard restraints.

Remova as contenções de papelão.

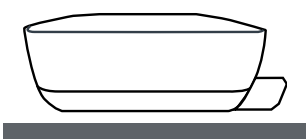

Coloque la impresora sobre una superficie plana donde desee utilizarla.

Place printer on level surface, where you intend to use it.

Coloque a impressora em uma superfície plana, na qual você pretende utilizá-la.

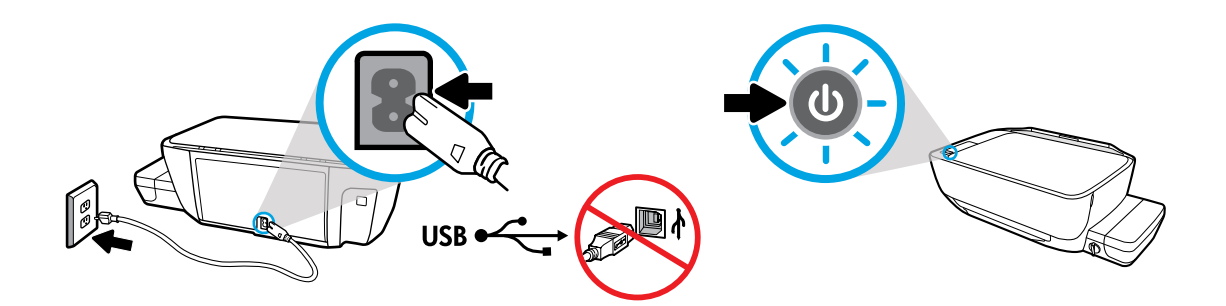

Conecte y encienda la impresora. No conecte el cable USB hasta que se le indique durante la instalación del software.

Plug in and power on. Do not connect USB cable until prompted during software install.

Conecte o cabo de força e ligue o equipamento. Não conecte o cabo USB até que isso seja solicitado durante a instalação do software.

## **Llenado de los depósitos de tinta**

Haga coincidir el color de tinta con el color del depósito. **ES**

## **Fill ink tanks**

2

Match ink color to color on tank. **EN**

## **Encher os tanques de tinta**

Corresponda a cor da tinta à cor do tanque. **PT**

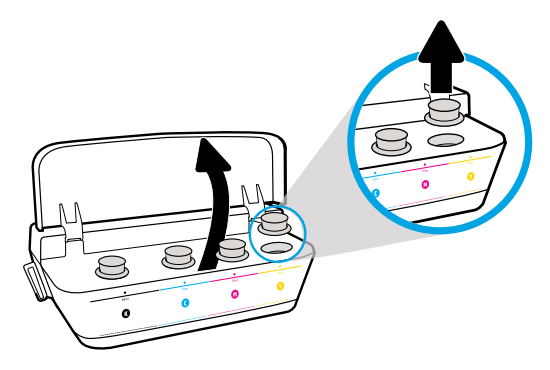

Abra la tapa del depósito de tinta. Retire el tapón del depósito amarillo.

Open ink tank lid. Remove plug from yellow tank.

Abra a tampa do tanque de tinta. Remova o tampão do tanque amarelo.

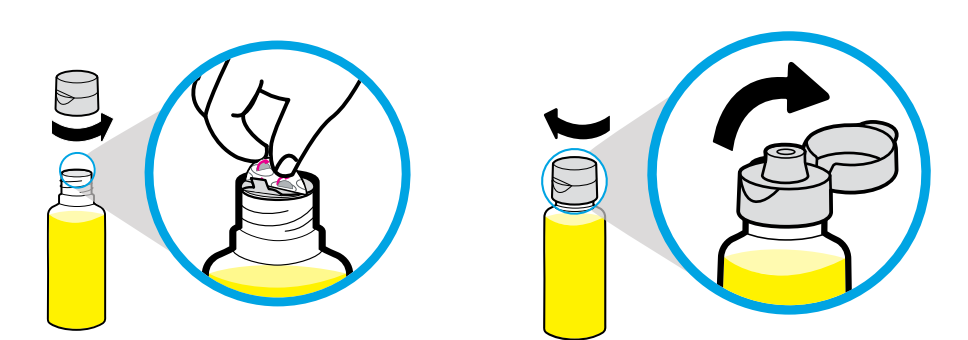

Retire el tapón de la botella amarilla y quite el precinto. Vuelva a poner el tapón y levante la tapa.

Remove yellow bottle cap, remove seal. Replace cap, flip lid open.

Remova a tampa da garrafa amarela e remova o lacre. Recoloque a tampa e abra-a.

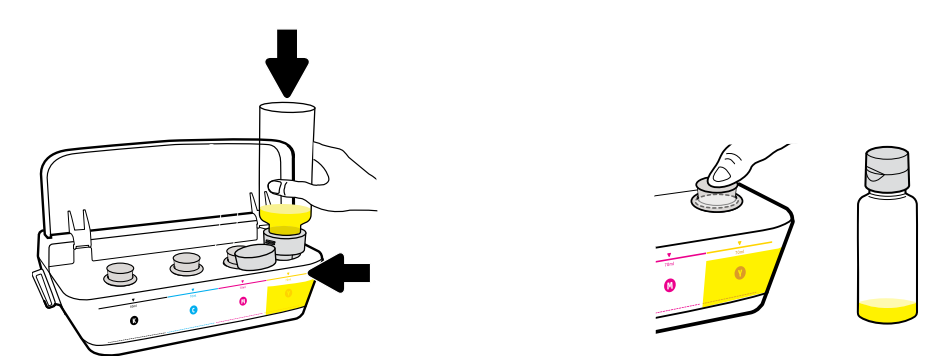

Sostenga la botella amarilla en la boquilla del depósito y eche tinta. Vuelva a poner el tapón el tapón y presione firmemente para cerrar.

Hold yellow bottle on tank nozzle and drain ink. Replace plug, press firmly to close.

Segure a garrafa amarela no bocal do tanque e escoe a tinta. Recoloque o tampão e pressione-o com firmeza para fechar.

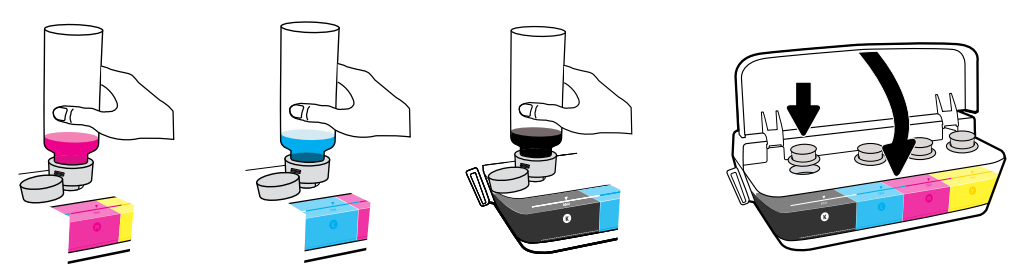

Repita los pasos para cada color. Cierre la tapa. Guarde la tinta negra restante para rellenar los recipientes.

Repeat steps, per color. Close lid. Save remaining black ink for refilling.

Repita as etapas para cada cor. Feche a tampa. Guarde a tinta preta restante para reabastecer.

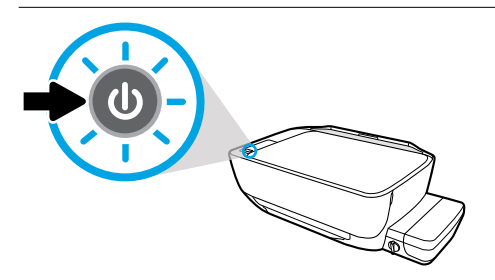

Asegúrese de que la impresora esté encendida.

Make sure the printer is turned on.

Verifique se a impressora está ligada.

## **Instalación de los cabezales de impresión**

Después de la instalación, mantenga el pestillo cerrado. **ES**

## **Install printheads**

3

After installation, keep latch closed! **EN**

## **Instalar os cabeçotes de impressão**

Após a instalação, mantenha a trava fechada! **PT**

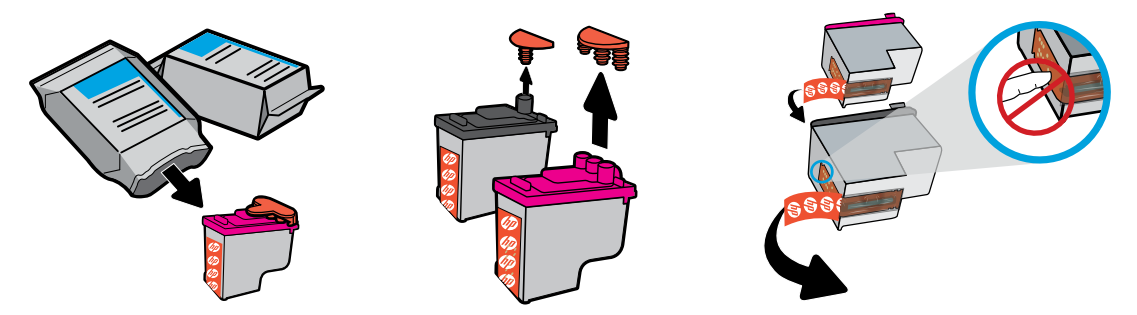

Retire los tapones de la parte superior de los cabezales de impresión y después retire la cinta de los contactos con las lengüetas.

Remove plugs from tops of printheads, then remove tape from contacts using pull tabs.

Remova os tampões da parte superior dos cabeçotes e remova a fita dos contatos utilizando a aba.

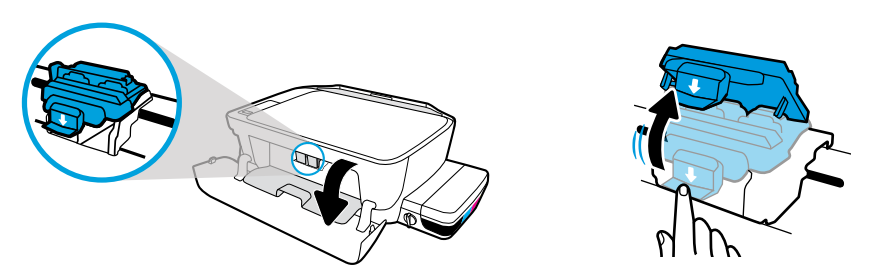

Abra la puerta delantera y la puerta de acceso al cabezal de impresión. Presione para abrir el pestillo azul del carro.

Open front door and printhead access door. Push down to open blue carriage latch.

Abra a porta frontal e a porta de acesso aos cabeçotes. Puxe a trava azul do carro para baixo para abri-la.

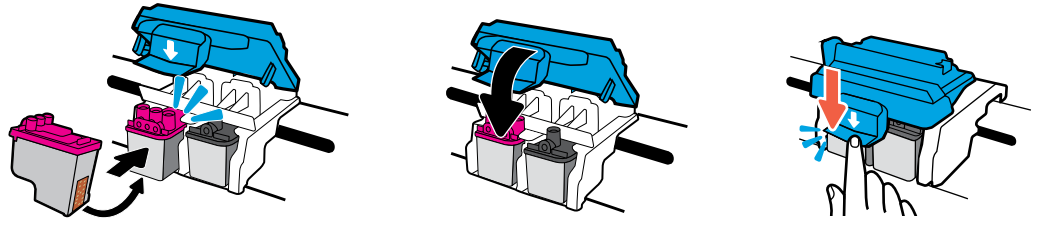

Deslice los cabezales de impresión hasta que queden bien colocados. Cierre bien fuertemente el pestillo azul del carro.

Slide printheads in until they snap. Firmly close blue carriage latch.

Insira os cabeçotes de impressão até que se encaixem. Feche com firmeza a trava azul do carro.

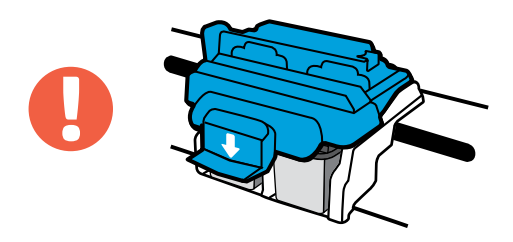

IMPORTANTE: mantenga cerrado el pestillo azul del carro después de la instalación del cabezal de impresión.

IMPORTANT! Keep blue carriage latch closed after printhead installation.

IMPORTANTE! Feche a trava azul do carro após a instalação do cabeçote de impressão.

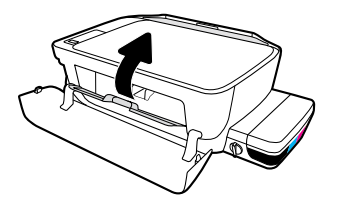

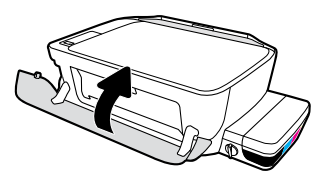

Cierre la puerta de acceso al cabezal de impresión y después cierre la puerta delantera.

Close printhead access door, then close front door.

Feche a porta de acesso aos cabeçotes e a porta frontal.

## **Carga del papel**

Alineación con la hoja que se imprime. **ES**

## **Load paper**

4

Align using page that is printed. **EN**

## **Carregar papel**

Faça o alinhamento usando a página impressa. **PT** 

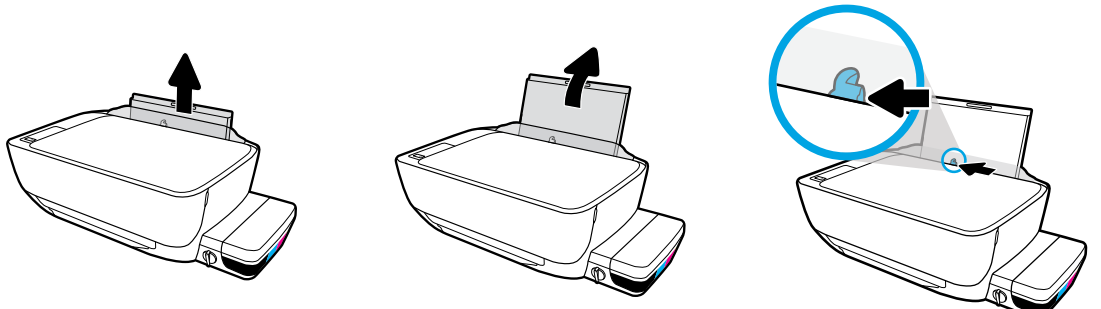

Extraiga la bandeja de entrada. Deslice la guía hacia afuera.

Pull out input tray. Slide guide out.

Puxe a bandeja de entrada. Abra as guias deslizando-as.

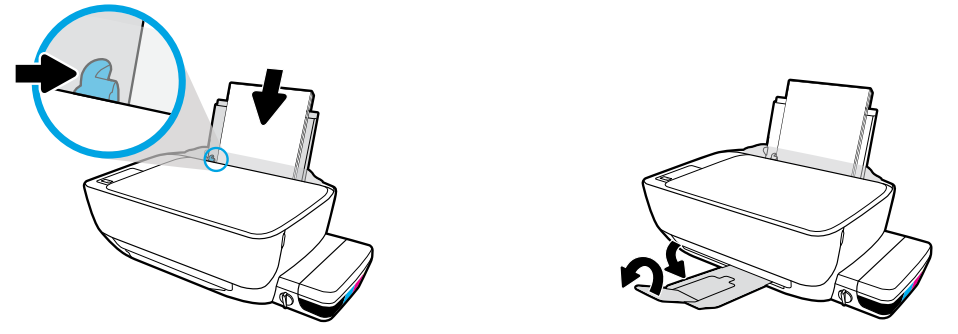

Inserte la pila de papel blanco normal y después ajuste la guía. Tire de la bandeja de salida y del extensor.

Insert stack of plain white paper, then adjust guide. Pull out output tray and extender.

Insira uma pilha de papel branco e ajuste a guia. Puxe a bandeja de saída e a extensão.

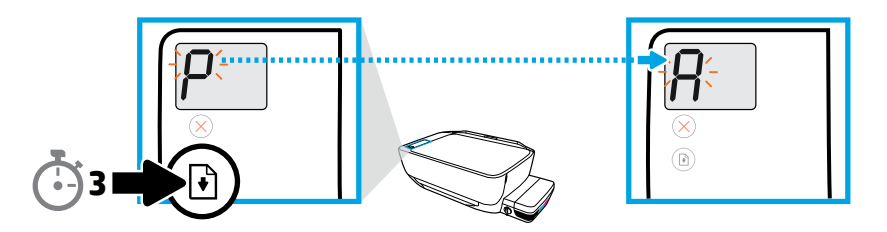

Pulse  $\left(\mathbb{B}\right)$  durante 3 segundos. Se imprime la página de alineación cuando una "P" intermitente se convierte en "A" intermitente.

Press  $\circledR$  for 3 seconds. Alignment page prints when blinking "P" becomes "A".

Pressione  $\circledast$  por três segundos. A página de alinhamento é impressa assim que o "P" piscante torna-se um "A" piscante.

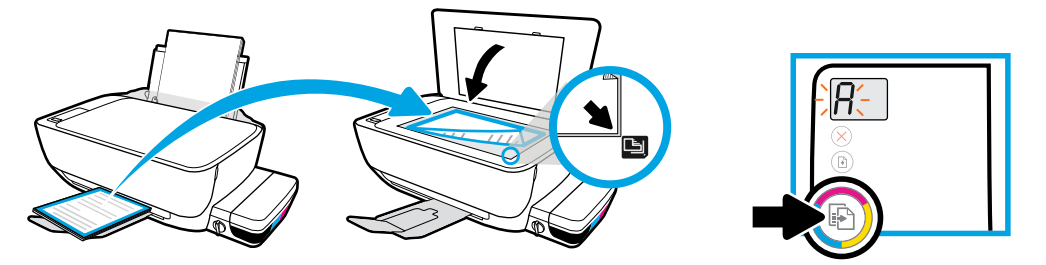

Coloque la página de alineación sobre el cristal del escáner. Pulse **(8)** para escanear y alinear la impresora.

Place alignment page on scanner glass. Press **to** to scan and align printer.

Coloque a página de alinhamento no vidro do scanner. Pressione **(a)** para digitalizar e alinhar a impressora.

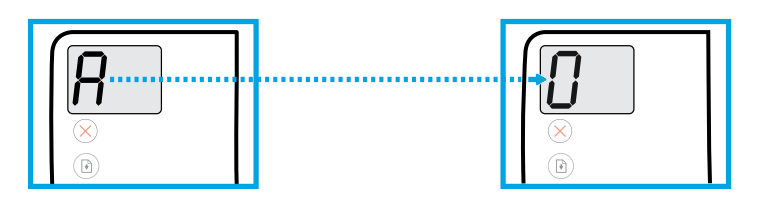

Continúe con la configuración cuando la "A" se convierte en "0".

Continue setup when the "A" becomes "0".

Prossiga com a configuração quando o "A" se tornar "0".

## **Conexión**

Introduzca el CD o vaya a [123.hp.com/dj5810](http://123.hp.com/dj5810). **ES**

## **Connect**

5

Insert CD or browse to [123.hp.com/dj5810](http://123.hp.com/dj5810). **EN**

### **Conectar**

Insira o CD ou acesse [123.hp.com/dj5810](http://123.hp.com/dj5810). **PT**

Introduzca el CD de software para la impresora HP en su equipo o escriba [123.hp.com/dj5810](http://123.hp.com/dj5810) en el navegador de su equipo para continuar con la configuración de la impresora.

- Inicie el software de configuración.
- Conecte el cable USB cuando se le indique durante la instalación del software.

**Windows:** si el programa de instalación no se inicia automáticamente al introducir el CD en su equipo, navegue hasta el archivo setup.exe en el CD y haga doble clic en él para iniciarlo.

**Mac:** el software de la impresora HP solo está disponible en **[123.hp.com/dj5810](http://123.hp.com/dj5810)**. El CD de software de la impresora HP le redirigirá a la Web.

Insert the HP printer software CD into your computer or enter [123.hp.com/dj5810](http://123.hp.com/dj5810) in the browser of your computer to continue printer setup.

- Launch the setup software.
- Connect the USB cable when prompted during software installation.

**Windows:** If the installation program does not automatically start when you insert the CD into your computer, navigate to the **setup.exe** file on the CD, and then double-click it to launch.

**Mac:** HP printer software is only available at **[123.hp.com/dj5810](http://123.hp.com/dj5810)**. The HP printer software CD will redirect you to the web.

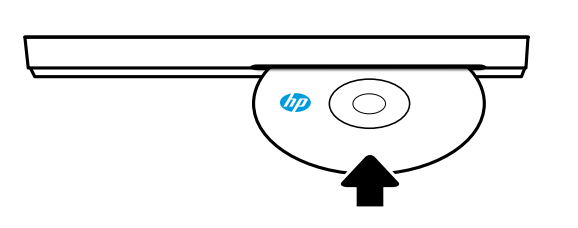

#### **[123.hp.com/dj5810](http://123.hp.com/dj5810)**

Insira o CD do software da impressora HP em seu computador ou digite [123.hp.com/dj5810](http://123.hp.com/dj5810) no navegador de seu computador para dar continuidade à instalação da impressora.

- Execute o software de instalação.
- Conecte o cabo USB quando for solicitado durante a instalação do software.

**Windows:** Se o programa de instalação não for executado automaticamente quando você inserir o CD no computador, navegue até o arquivo **setup.exe** do CD e clique nele duas vezes.

**Mac:** O software da impressora HP está disponível somente em **[123.hp.com/dj5810](http://123.hp.com/dj5810)**. O CD do software da impressora redirecionará você para a web.

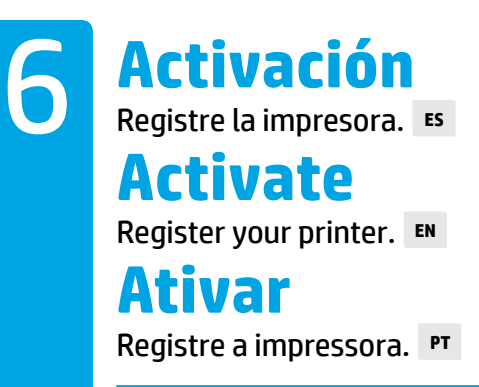

#### **Ya puede imprimir si ha:**

- llenado los depósitos de tinta, cargado el papel y alineado los cabezales de impresión.
- instalado el software de la impresora HP.
- registrado la impresora.

#### **IMPORTANTE: lea las siguientes páginas para evitar daños a su impresora**.

#### **You are ready to print if you have:**

- Filled ink tanks, loaded paper, and aligned printheads.
- Installed HP printer software.
- Registered your printer.

#### **IMPORTANT! Read the following pages to prevent damage to your printer**.

#### **Você está pronto para imprimir se tiver:**

- Abastecido os tanques de tinta, carregado papel e alinhado os cabeçotes de impressão.
- Instalado o software da impressora HP.
- Registrado sua impressora.

#### **IMPORTANTE! Leia as páginas a seguir para evitar danos à impressora**.

## **Comprobación de la válvula de tinta**

Desbloquear para imprimir, bloquear para transportar. **ES**

## **Check ink valve**

Unlock for printing, lock for moving. **EN**

## **Verificar a válvula de tinta**

Destrave para imprimir, trave para transportar. **PT**

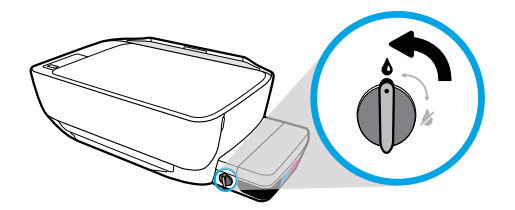

Debe desbloquear la válvula (posición vertical) antes de imprimir para que la tinta pueda fluir.

You must unlock valve (vertical position) before printing, so ink can flow.

É necessário destravar a válvula (posição vertical) antes de imprimir para que a tinta possa fluir.

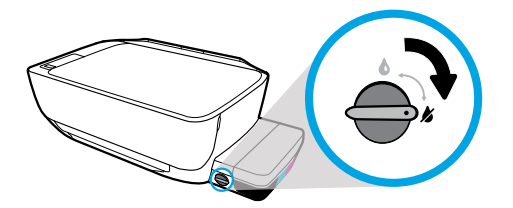

Debe bloquear la válvula (posición horizontal) antes de mover o inclinar la impresora para que la tinta no gotee.

You must lock valve (horizontal position) before moving or tilting printer, so ink will not leak.

É necessário travar a válvula (posição horizontal) antes de transportar ou inclinar a impressora para que a tinta não vaze.

## **Comprobación de los niveles de tinta**

Mantenga siempre los niveles de tinta adecuados. **ES**

## **Check ink levels**

Always maintain proper ink levels. **EN**

## **Verificar os níveis de tinta**

Sempre mantenha os níveis adequados de tinta. **PT**

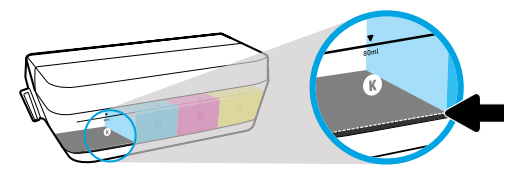

Debe rellenar la tinta antes de que el nivel de tinta esté por debajo de la línea de tinta mínima.

You must refill ink before ink level is below minimum ink line.

É necessário fazer o reabastecimento da tinta antes de o nível ficar abaixo da linha mínima de tinta.

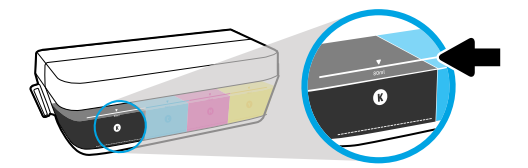

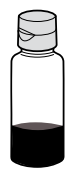

No debe llenar tinta por encima de la línea máxima. Al rellenar, sobrará tinta.

You must not fill ink above maximum line. When you refill, some ink will be left over.

Não ultrapasse a linha máxima de tinta ao reabastecer. Durante o reabastecimento, pode ser que sobre tinta.

La garantía no cubrirá los servicios ni las reparaciones del producto que sean consecuencia de llenar los depósitos de tinta de forma incorrecta y/o del uso de tinta que no sea HP.

Product service or repairs required as a result of filling the ink tanks improperly and/or using non-HP ink will not be covered under warranty.

Os serviços de assistência técnica e manutenção decorrentes do reabastecimento impróprio dos tanques de tinta e/ou uso de tintas que não sejam da HP não serão cobertos pela garantia.

## **Manter a trava fechada** Após a configuração, não abra a trava azul do carro. **PT Keep latch closed** After setup, do not open blue carriage latch. **EN Mantenga el pestillo cerrado** Después de la configuración, no abra el pestillo azul del carro. **ES**

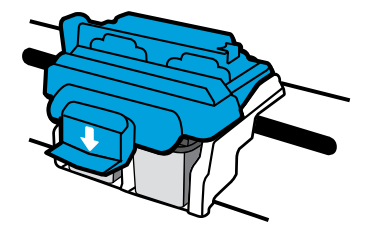

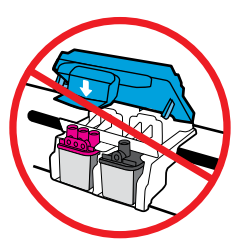

Tras la preparación de los cabezales de impresión con tinta, no debe abrir el pestillo azul del carro. La apertura del pestillo puede causar daños a los cabezales de impresión.

After printheads have been primed with ink, you must not open blue carriage latch. Opening latch can cause permanent damage to printheads.

Assim que os cabeçotes estiverem preparados com a tinta, não abra a trava azul do carro. A abertura da trava pode causar danos permanentes nos cabeçotes.

Windows is either a registered trademark or trademark of Microsoft Corporation in the United States and/or other countries.

Mac is a trademark of Apple Inc., registered in the U.S. and other countries.

Printed in English Printed in Spanish Printed in Portuguese

© Copyright 2016 HP Development Company, L.P. L9U63-90048

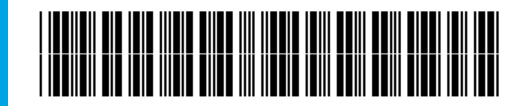